## **Debugowanie niskopoziomowe z Pwndbg**

GDB, czyli GNU Debugger [0], to potężne narzędzie do debugowania aplikacji. Pozwala ono na dynamiczną analizę kodu źródłowego i natywnego; procesów użytkownika, jak i jądra systemów. GDB jest jednak nieco "toporny": niektóre z jego komend są niewygodne w użyciu, a tekstowy interfejs (TUI) mógłby wyświetlać więcej informacji. Sytuację tę poprawia tytułowe Pwndbg – plugin do GDB, z którym zapoznamy się w tym artykule.

## DO CZEGO MI TO PWNDBG?

Pwndbg przydaje się do debugowania niskopoziomowych programów, inżynierii wstecznej czy eksploitacji binarek. Plugin ten dostarcza kolorowy i czytelny interfejs, automatycznie odczytuje wskaźniki<sup>1</sup> i pokazuje, co się pod nimi znajduje. Ponadto udostępnia sporo komend, których brakuje w standardowym GDB. Narzędzie to jest idealne dla uczestników zawodów CTF (Capture The Flag), a także dla badaczy bezpieczeństwa, którzy potrzebują debugować niskopoziomowy kod w swojej codziennej pracy.

## INSTALACJA

Instalacja Pwndbg jest prosta – robimy to, klonując repozytorium i uruchamiając skrypt instalacyjny: git clone https://github.com/ pwndbg/pwndbg.git && cd pwndbg && ./setup.sh. Instalator ten działa na wielu dystrybucjach Linuxa, w tym m.in. Debianie, Fedorze, Arch Linuxie. Zainstaluje on odpowiednie paczki systemowe (GDB, interpreter Pythona czy symbole debugowe do libc), a także doda do pliku *~/.gdbinit* jednolinijkowy kod, aby automatycznie ładować plugin Pwndbg podczas uruchamiania GDB.

Ostatnia opublikowana wersja Pwndbg składa się z paczek (.deb, .rpm, .apk) na niektóre dystrybucje, które zawierają wszystkie potrzebne zależności w odpowiednich wersjach<sup>2</sup>, w tym najnowszą wersję GDB [1].

Uruchomienie GDB z Pwndbg powinno wyglądać jak na Rysunku 1, gdzie przywita nas informacja o załadowanym Pwndbg, losowa porada odnośnie GDB/Pwndbg oraz znak zachęty pwndbg>.

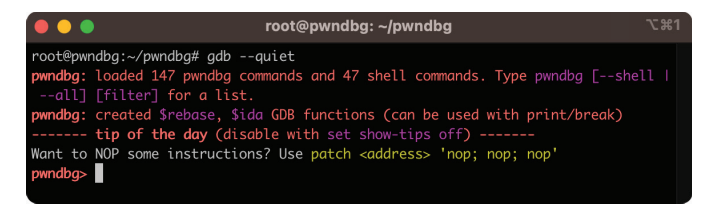

*Rysunek 1. Pierwsze uruchomienie Pwndbg*

Jeśli nigdy wcześniej nie korzystaliśmy z GDB, warto zapoznać się z następującymi komendami:

- » **file <plik>** ładuje dany program, aby później go debugować.
- » **run [<argumenty…>]** startuje program z podanymi argumentami.
- » **starti [<argumenty…>]** startuje program z podanymi argumentami, ale zatrzymuje jego działanie na pierwszej wykonywanej instrukcji. W przypadku programów linkowanych dynamicznie będzie to pierwsza instrukcja linkera<sup>3</sup>.
- » **break <nazwa funkcji lub \*adres>** ustawienia punktu, w którym ma zatrzymać się nasz program, tak zwany breakpoint.
- » Działający program możemy też przerwać, wysyłając do GDB odpowiedni sygnał poprzez wciśnięcie CTRL+C na klawiaturze.
- » **info breakpoint** listuje wszystkie breakpointy.
- stepi oraz nexti (lub si i ni) inaczej "step/next instruction", pozwalają przeskoczyć do następnej wykonywanej instrukcji, wchodząc do wywoływanych funkcji (si) lub przeskakując je (ni).
- » **step oraz next** (lub **s** i **n**) podobnie jak **stepi** oraz **nexti**, tylko zamiast przeskakiwać instrukcje, przeskakują linie kodu źródłowego, pod warunkiem że mamy symbole debugowe.
- » **continue** (lub skrótowo **c**) kontynuuje program (po zatrzymaniu się na jakimś breakpoincie).
- » **print <wyrażenie>** wypisze wynik danego wyrażenia, np.: **print zmienna** wypisze daną zmienną, **print \$rip** wypisze wartość rejestru RIP (na x86-64), a **print \*(uint64\_t\*)\$rsp** wyświetli wartość pamięci pod adresem z rejestru RSP jako liczbę o typie uint64\_t.
- » **x/<format> <adres>** wyświetli daną pamięć w danym formacie, np. **x/10i \$rip** wyświetli 10 instrukcji spod adresu rejestru RIP, a **x/4xg \$rsp** wyświetli 4 wartości w formacie heksadecymalnym (literka **x**) o wielkości 8 bajtów (literka **g**). Informację o różnych formatach możemy wyświetlić, wpisując komendę **help x**.
- » **backtrace** (lub **bt**) wyświetla stacktrace programu, czyli liste kolejnych funkcji, w której znajduje się debugowany watek. Informacja ta pochodzi z GDB, który oblicza ją na podstawie ramek stosu.
- » **up [<n>], down [<n>]** przełącza nas pomiędzy kolejnymi ramkami stosu, które są wyświetlane przez **backtrace**. Analiza programu z symbolami debugowymi umożliwia inspekcję zmiennych lokalnych czy argumentów funkcji.
- » GDB możemy konfigurować, ustawiając różne parametry. Li-

<sup>1.</sup> Wskaźnik, czyli zmienne przechowujące adres. W niektórych językach programowania referencje pełnią rolę wskaźników.

<sup>2.</sup> Takie samowystarczalne paczki są rzadko spotykane, gdyż nie mają żadnych zależności, które znajdują się w paczkach danej dystrybucji. Ma to dwie zalety: 1) pozwala na pełną instalację Pwndbg na systemach bez Internetu oraz 2) zapewnia, że wszystkie zależności mają odpowiednie wersje, niezależnie od używanego systemu.

<sup>3.</sup> Konkretniej, to "interpretera", który ładuje program i jego biblioteki. Ścieżkę interpretera dla danego programu dynamicznie linkowanego możemy wyświetlić za pomocą shellowej komendy: readelf -a <program> | grep interpreter.

```
root@pwndbg:
         c+xLEGEND: STACK | HEAP | CODE | DATA | RWX | RODATA
                               F REGISTERS
 RAY
      QXQRRX
      Q_{\text{X}}QRCX0x555555557dc0 (__do_global_dtors_aux_fini_array_entry) -> 0x55555555100 (__do_global_dtors_aux) <- endbr64
 RD)
      0x14RDI
      0\times0RST
      0x555555556004 -- 'Hello world'
 R<sub>8</sub>
      0x7ffff7fa2f10 (initial+16) <- 0x4
 R<sub>9</sub>
                          d fini) = endbr64
      0x7ffff7fc3908 - 0xd00120000000e
 R10
                                                  endbr64
 R11
       0x7fffffffe4b8 - 0x7fffffffe723 - '/root/a.out
 R12R13\leftarrow endbr64
      0x5555555551600 (__do_global_dtors_aux_fini_array_entry) -► 0x5555555555100 (__do_glob<br>0x7ffff7ffd040 (_rtld_global_dtors_aux_fini_array_entry) -► 0x55555555100 (__do_glob
                                                                                               R14
 R15
      0x7fffffff63a0 - 0x1RRP
 RSP
      0x7fffffffe3a0 \leftarrow 0x1- call 0x555555555050
                                        -F DISASM
   0x555555555151 <main+8>
                                           edx, 0 \times 14mov0x555555555156 <main+13><br>0x55555555515d <main+20>
                                   lea
                                           rax, [rip + 0xea7]
                                   movrsi, rax
   0x555555555160 <main+23>
                                   mov0x555555555165 <main+28>
                                   moveax,
                                                 a
   0x55555555516a <main+33>
                                   cal1write@plt
                                                                        <write@plt>
         fd: 0x0 \t(<i>/dev</i>/pts/0)buf: 0 \times 555555556004 +-
                                    'Hello world'
         n: 0x140x55555555516f <main+38>
                                   moveax, 0
   0x555555555174 <main+43>
                                   pop
                                           rbp0x555555555175 <main+44>
                                   ref0x555555555176
                                   add
                                           byte ptr [rax], al
   0x555555555178 <_ fini>
                                   endbr64
00:0000
          rbp rsp 0x7fffffffe3a0 4- 0x1
                                                 7db1d90 (__libc_start_call_main+128) →– <mark>mov edi, eax</mark>
                   0x7fffffffe3a8 -- 0x7<br>0x7fffffffe3b0 -- 0x0
01:000802:0010
03:0018
                   0x7fffffffe3b8 -
                                                    5149 \text{ (main)} \leftarrow \text{endbr}6404:0020
                   0x7fffffffe3c0 +- 0x1ffffe4a0
                   0x7fffffffe3c8 -> 0x7fffffffe4b8 -> 0x7fffffffe723 -- '/root/a.out'
05:0028
06:0030
                   0x7ffffffffe3d0 -- 0x0
                   0x7fffffffe3d8 -- 0x375ae7637563d7a2
07:0038
                                                     -[ BACKTRACE ]-
       0x55555555516a main+33
   0
                         __libc_start_call_main+128
        0x7ffff7db1d90
        0x7ffff7db1e40 __libc_start_main+128
        0x555555555085 _start+37
  mdba
```
*Rysunek 2. Przykładowy kontekst wyświetlany przez Pwndbg*

stę parametrów można wyświetlić za pomocą komendy **show**; wartość konkretnego parametru komenda **show <parametr>**, a ustawiać parametry komendą **set <parametr> <wartość>**. Komendy te przydają się również do konfigurowania Pwndbg.

Oczywiście funkcjonalności GDB jest dużo więcej i Pwndbg dodaje również nowe komendy, które zostaną omówione w dalszej części artykułu. Funkcjonalności wewnątrz GDB można też szukać poleceniem **apropos <fraza>** lub **pwndbg <fraza>** w przypadku komend Pwndbg.

## KONFIGURACJA L

Pwndbg definiuje różne parametry GDB, które możemy skonfigurować. Można je wyświetlić za pomocą komend **config**, **theme** oraz **heap\_config**. Pozwalają one na ustawienie m.in.:

» Ile adresów ma być dereferencjonowanych przy funkcjonalności "teleskopu".

- » Ile linii mają wyświetlać poszczególne wyświetlane sekcje (rejestrów, kodu, deasemblacji itd.). Czy sekcje mają być wyświetlane na standardowe wyjście czy może do innego terminala.
- » W jakich kolorach mają być wyświetlane dane wartości.
- » Oraz wielu innych.

Pwndbg zmienia również następujące parametry GDB:

set confirm off set verbose off set pagination off set height 0 set history save on set follow-fork-mode child set backtrace past-main on set step-mode on set print pretty on set width {width} handle SIGALRM nostop print nopass handle SIGBUS stop print nopass handle SIGPIPE nostop print nopass handle SIGSEGV stop print nopass

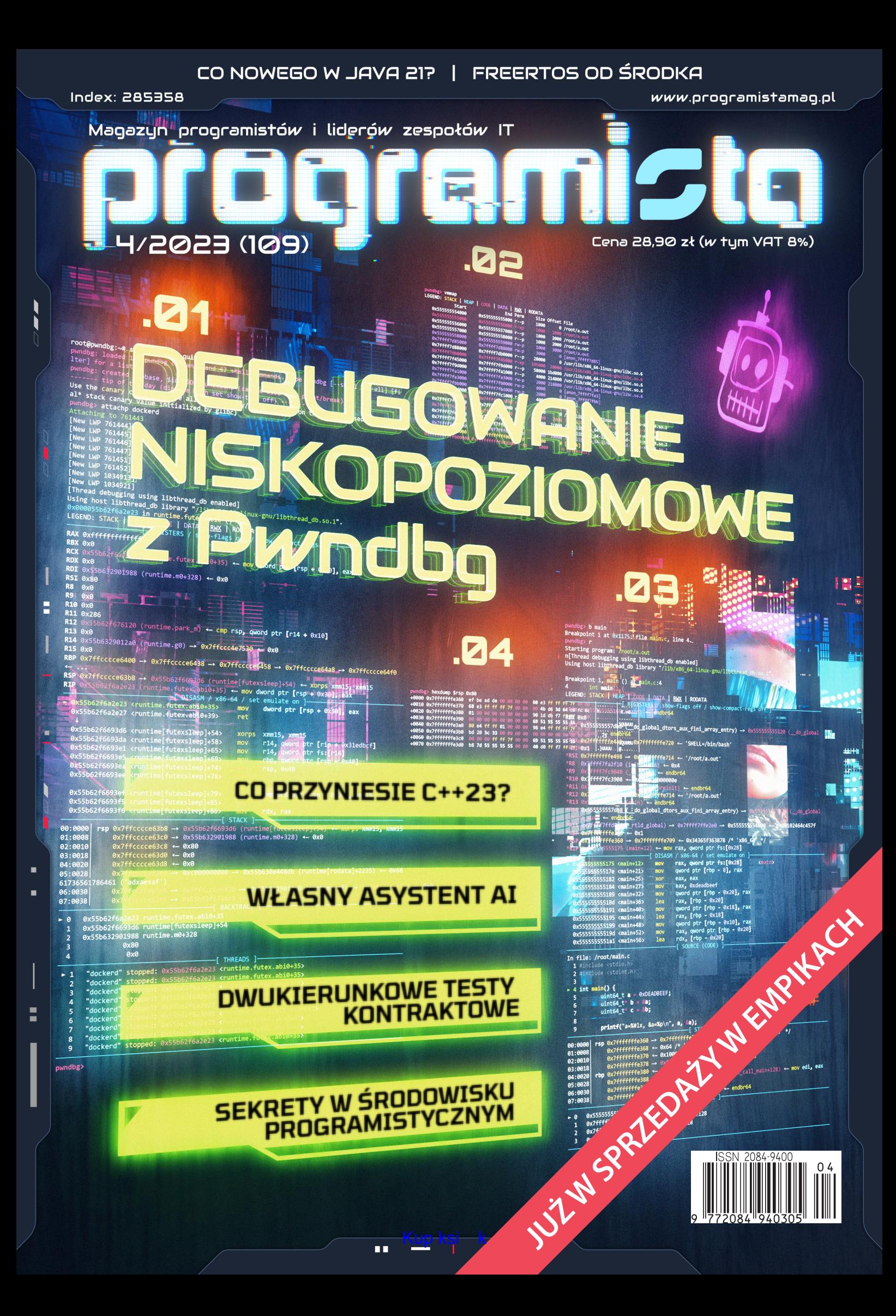